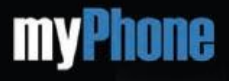

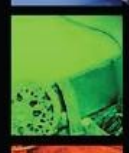

# myPhone

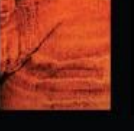

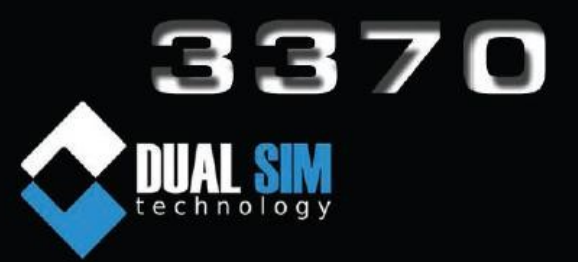

#### <span id="page-1-27"></span><span id="page-1-26"></span><span id="page-1-25"></span><span id="page-1-23"></span><span id="page-1-22"></span><span id="page-1-21"></span><span id="page-1-19"></span><span id="page-1-17"></span><span id="page-1-15"></span><span id="page-1-13"></span><span id="page-1-11"></span><span id="page-1-9"></span><span id="page-1-8"></span><span id="page-1-6"></span><span id="page-1-5"></span><span id="page-1-4"></span><span id="page-1-3"></span><span id="page-1-2"></span><span id="page-1-1"></span><span id="page-1-0"></span>**Content**

<span id="page-1-24"></span><span id="page-1-20"></span><span id="page-1-18"></span><span id="page-1-16"></span><span id="page-1-14"></span><span id="page-1-12"></span><span id="page-1-10"></span><span id="page-1-7"></span>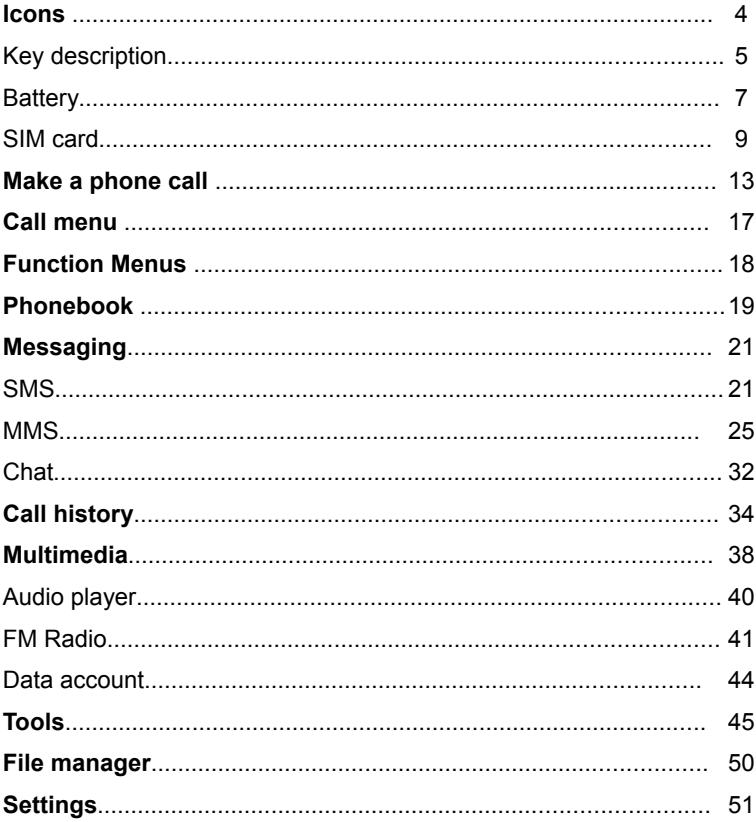

#### *LACK OF RISK*

Do not switch the phone on when phone use may cause interference or danger and when phone use is prohibited.

#### *MOST IMPORTANT – ROAD SAFETY*

Do not use hand – held phone while driving.

#### *INTERFERENCE*

All wireless handsets may get interference, which could affect performance.

#### *SWITCH OFF ZONES*

Do not use phone at a refuelling point.

Do not use near fuel or chemicals.

Do not use phone in aircraft. Wireless can cause interference in aircraft.

Switch the phone off near medical equipment.

#### *PROFRSSIONAL SERVICE*

Only qualified personnel may install or repair phone and phone equipment.

#### *BATERIES AND ACCESSORIES*

Use only approved batteries and accessories. Do not connect incompatible product.

#### *WATER – RESISTANCE*

Keep your telephone dry. Phone is not water – resistant.

#### **\*Attention:**

The items supplied with your device may vary depending on the software and accessories available in your region or offered by your service provider. You can obtain additional accessories from your local myPhone dealer.

#### **World Wide Web**

#### **[www.myphone-mobile.com](http://www.myphone-mobile.com/)**

Version: *01110909*

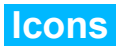

In the standby interface, the following icons may show up and their description is as follows:

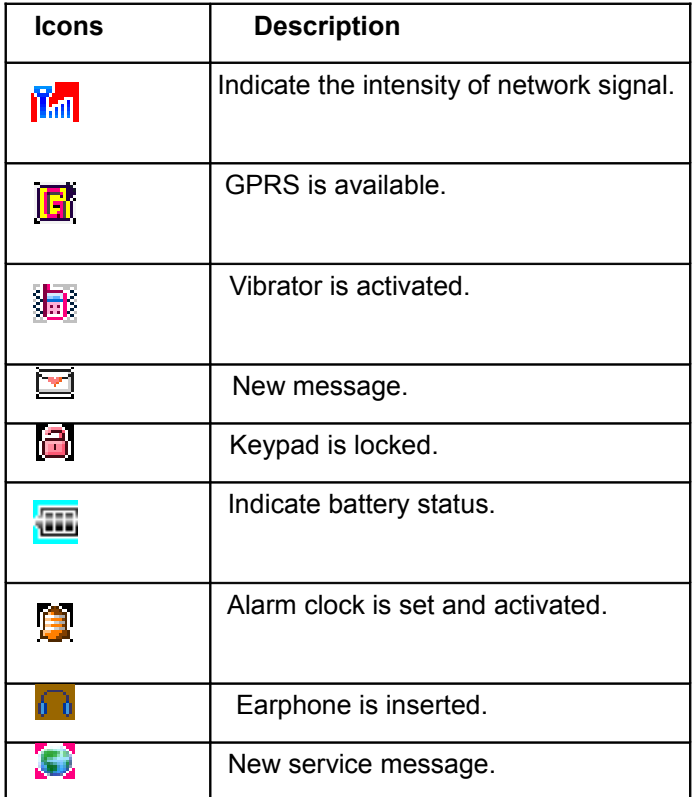

# **Keys description**

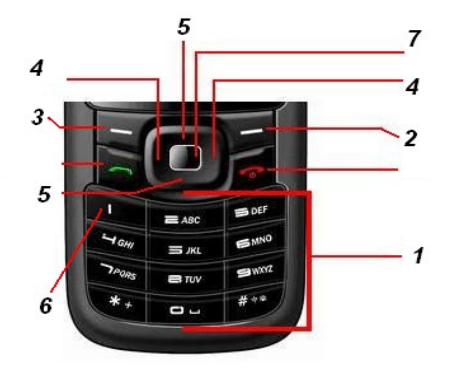

**1.** Number keys:

Input numbers and characters; customize number keys 2-9 as the shortcuts of quick dial.

**2.** Right soft key:

Execute the functions displayed in lower right corner of the screen.

**3.** Left soft key:

Execute the functions displayed in lower left corner of the screen.

#### **4.** Left/right key:

Move cursor to the left or right while editing; in standby state, press the Left key to access *Profiles* and press the Right key to access *Tone setup*; in certain submenus, press the Left key to access selected menu and press the Right key return to previous menu.

**5.** Up/down key:

Scroll to browse names, telephone numbers, short messages and submenus; move cursor up or down while editing; in standby state, press the Up key to access *Audio player* and press the Down key to access *Alarm.*

**6.** Number key 1:

Input special symbols; in standby state, press and hold this key to switch among +, P and W.

**7.** OK key:

Standby enter the main menu. Long this key card to open \ close the flashlight.

**8.** # key:

Press this key to input # or switch input methods; in standby state, press and hold this key to switch between Silent and General profiles.

 **\*Note**: In this manual, press a key means to press the key and

release; press and hold a key means to press the key and hold for no less than 2 seconds.

### **Battery**

The battery in original state has about 50% electricity quantity and you can use it after unpacking. It performs best after full charge/discharge for the first three times.

#### **To remove and install the battery**

*To remove the battery: ① Push the back cover downwards:* ② lift the battery from the rear and remove it.

*To install the battery*: ① insert the battery; ② put on the mobile phone cover.

# **Charging the battery**

Connect the power supply of charger.

 Insert the plug of the charger into the bottom of mobile phone (keep the surface with arrow upwards). Then, the electricity quantity indicator on upper right corner of the screen will be flashing circularly; if the mobile phone is power off when being charged, a charging indicator image will appear on the screen which indicates the battery is being charged.

If the mobile phone is still used when battery is low, the

charging indicator will appear after the charging has started for a while. If the battery status indicator on upper right corner of the screen is complete and won't flash, the charging is finished. If the mobile phone is power off, the image which indicates that charging is finished will be displayed on the screen. This course may cost 3-4 hours. It is normal that the battery, mobile phone and charger get hot in charging process.

Disconnect the AC outlet from mobile phone and charger when the charging is finished.

 **\*Note**: Use charger approved by manufacturer to charge at ventilated places with temperature between 5°C and 40°C.It may bring danger if you use unauthorized charger and you will also violate the warrantyclause.

Please charge the battery in time if the mobile phone is power off automatically or indicates "Low battery". If the electricity hasn't been run out before charging, the charging time will be shortened automatically.

The standby and call time provided by manufacturer are based on ideal working environment. The working time of battery depends on network status, environment and operating method in practice.

Make sure the battery is installed properly before charging and you can't remove the battery in charging process.

Disconnect the charger from mobile phone and power supply after charging.

If you don't disconnect the charger from power supply and mobile phone, the mobile phone will be charged again after a long time (about 5 to 8 hours) and the energy of the battery is wasted to a certain degree. It is not recommended because it will do harm to the performance and service life of the battery.

### **Connecting to network**

#### **SIM card**

You must insert a valid SIM card before using your mobile phone. SIM card is the key for you to access digital GSM network. All information about network connection and call initialization, as well as the names and telephone numbers of Contacts and short messages you have received and saved are recorded in the metal surface area of the SIM card. You can remove the SIM card from your mobile phone and insert it into any other GSM mobile phone (the new mobile phone will read the SIM card automatically). Do not touch the metal surface area and keep the SIM card away from electricity and magnetism to avoid losing or damaging the information saved in SIM card. You can't access GSM network if the SIM card is damaged.

**\*Warning**: Please switch off the mobile phone before removing

SIM card. Inserting or removing SIM card with external power supply is prohibited, otherwise the SIM card may be damaged.

#### **Installing/removing SIM card**

The SIM card is usually stored in a card and you need to take it out carefully before installing.

Turn off the mobile phone and remove battery and external power supply.

Insert the SIM card into the slot as shown in the picture.

Please turn off the mobile phone and remove the battery before removing the SIM card.

#### **Switching on/off**

Press and hold the End key to switch on the mobile phone; to switch off the phone, also press this key.

If you switch on the mobile phone before inserting the SIM card, it prompts you to insert the SIM card. The mobile phone checks whether the SIM card is valid automatically after it is inserted.

The following prompts appear on the screen in sequence:

Input PIN1–if the SIM card password has been set.

Input phone password – if the password of the phone has been set.

Searching–The mobile phone is searching for available network.

#### **Unlocking the SIM card**

By setting PIN1 (personal identification number) code of the SIM card, you can protect your SIM card from illegal operation. If this function is enabled, you need to enter the PIN1 code every time you switch on the mobile phone, then you can unlock the SIM card and make or answer a call. In this condition, the SIM card can not be protected from illegal operation.

Press and hold the End key to switch on the phone;

Enter PIN1 code, use Right soft key to clear wrong input and press OK to finish. For example, if the PIN1 is 1234, you can input 1234.

If you input invalid password for three times continuously, the SIM card will be locked and you need to input PUK1 code. Contact your network operator if you don't know PUK1 code.

**\*Note**: Your network service provider will set a standard PIN1 code (4 – 8 digits) for your SIM card. Please change it with your private password as soon as possible.

#### **Unlocking the phone**

Phone lock can prevent your mobile phone from illegal

operation. You need to input the phone passwordwhen the PIN1 code (when PIN code is enabled) is input every time you switch on the mobile phone if this function is enabled, then, you can unlock the phone and make or answer calls. Users can clear the code (refer to Chapter 3.11.4 "Security settings"). In this condition, the mobile phone can not be protected from illegal operation.

Enter mobile phone password, press the Right soft key to clear wrong input and press OK to finish. For example: if the mobile phone password is 1122, you can enter 1122.

If you have forgotten your mobile phone password, please contact your distributor or local authorized service center to unlock your mobile phone.

#### **Connecting to network**

The mobile phone will search for network automatically after the SIM card is decrypted successfully (display "Searching for network" on the screen). The name of network operator will appear in the center of the screen once get connected.

**\*Note**: If there is prompt of "ENERGENCY" on the screen, it means that you are out of the normal coverage area (service area) of the network, but you can still make an emergency call according to the signal intensity.

### **Make a phone call**

When the operator symbolize of the net appear in the screen, you can stir a dozen or connect to listen to a telephone. The manifestation holds left top Cape of the information show network signal strength.

The converse quality is under the influence of stumbling block bigger, so in the small scope

The converse quality is under the bigger influence of stumbling block, so you can raise converse quality effectively in the ambulation in the small scope.

#### **Stir to make local telephone call**

Using the numerical key to input the telephone number, then press stir number key to start calling. If you need change telephone number, please press right and soft key back to delete character list. The screen will show moving a picture when you are dialing the number. After the one you called hold the phone up there will be a converse appearance information, if you open the connecting hint sound, there will also be a hint sound. (need network support)

After the converse is over please press hang machine key to hang up a telephone.

Area number Telephone number Stir number key

#### **Dial the fix telephone extension**

Some fixed telephone extensions can't dial directly, you need to dial switchboard first, then stir extension number. If when you input telephone number, insert the character list "P" of the sign pause between the switchboard number and the extension number, this machine will complete for you all stir number, stir to connect extension automatically. The method which inputs "P" grows press \* key (at this time show to hold up will show sign "P") The area number switchboard number P extension number stirs number key

### *An example of character list of using the sign of the pause*:

 For example, if you have a words news which uses by dialing number box system in 8880000 numbers, mailbox number is 6666, password is 8888. So you can press allow the following way to stir number:

8880000 P 6666 P 8888

The first part of this number used for dialing a conversation news box system.

After answering the call then send out 6666 to choose mailbox. Before password 8888 send out, the second pause sign will delay 5 second. (The first P means waiting for a telephone connects, the later P means 5 postpone).

#### **Stir to make international call**

If you want to make international call you can press\*key long, until the screen appears the prefix sign"+" of the international long-distance telephone, this will allow you to make a phone call from arbitrarily a nation before you don't know the region prefix number of the international call.

 Input the telephone number that you have to stir the national area number of dozen and integrity immediately after input exprefix number. National area number according to usual practice, Germany is **49**, England is **44**, Sweden is **46** etc., as similar as to make international call usually, you should throw away a front metropolitan district while dialing the number of "0".

For example, if you want to dial the service hot line from other countries, you should stir:

+86 21 114 + The telephone number National code integrity

### **Dial key**

Stir to make the telephoneEach of your telephone that you dialed and received are existed in a list of your telephone, the recently dialed and received calls are on the top of the list. Each number is classified by already dialed calls, answered calls and missed calls, the cellular phone also provides all telephone item to provide for you to look into all telephone records. After the telephone number list is full, the old number

is deleted automatically. If you want to check the list, please carry on as the following key operation:

Check the dialed, please press the dial key, the telephone numbers that appear in the list can be dialed by stir number key directly.

While telephone number row list appears, you can press an assurance to look into detail, after getting into an option you can press to save that number to the telephone directly.

### **Urgency call**

If you are in a place that a network covers, you should call the urgency call. .If your network supplier didn't provide a service when travel extensively in that region, the screen would show "limit urgent call (EMERGENCY)", telling you that it can carry on that type of call. If you are in a place that the network covers, even though you have no SIM card that you can also carry on the urgency call.

### **Receive the telephone**

If the established key that can be answered wantonly is open, then press arbitrarily key since can answer the call, otherwise you need press stir number key or left and soft key to answer the call, pressing left and soft key again can converse. If the

headphones have already been put on, you can also use the ear on board key to connect to answer the call. If you press inconveniently, you can establish an automatic key and keep it open, and the headphones have been already put on, after flapping bell or vibrating 5s, the telephone will answer the call automatically.

### **Call history**

Your phone can keep one of your recent converse of record and all the converse time since you use the phone.

### **Call menu**

While conversing, press don't need to lift can get in to the function of don't need to lift. The operation method is the same as the function of the menu operation method. That call menu can only be seen while conversing, and the function of the call is transferred, the call waits, converse inmany ways etc. need the network support, keep in touch with your network supplier. In the converse options menu, you can carry on as follows: The evil sound converses switch open to close evil sound converse result.

**Pause**: Keep converse at now or recover to be kept of converse.

*Be over*: Finish the converse at now.

*Lately converse*: Call a new telephone *Telephone book*: Get into a telephone to check. *News center*: Get into news center. *Sound-recording*: Duplicate the sound-recording. *Mute/restore*: Don't send out (send out) a dialect sound. *Double screen with many sound*

Press left and soft key to open or close double screen with many sound.

### **Function Menus**

#### **Using function menus**

#### **Scroll to search and select**

In standby state, press the Left soft key to access Main menu.

In all menus and submenus, you can enter or exit the menu by pressing keys.

Press the Left soft key to access corresponding menus.

#### **Exit**

Generally, you can press the Right soft key to return to previous menu.

#### **Structure of function menus**

Default structure of function menus:

*Phonebook*

 *Messaging*

*Call History*

*Multimedia Center*

**Game** 

 *Services*

 *Organizer*

 *File Manager*

 *Settings*

### **Phonebook**

You can use the function of contacts to record the information of the name, cellular phone, family telephone, company telephone for important persons.

 **\*Note**: The cellular phone can save 500 telephone numbers. You can see quick serch, name serch, add numbers, delete all, copy all, group call, electronic name card…etc. in contacts.

*Quick serch*: Choose it you can get into the contacts display, below which is a frame for search, and you can input the corresponding message to select the log. There are several ways for looking for: 1:pinyin, 2:character, 3:numeral.

*Name search*: look for in the way of name in contacts.

*Add numbers*: Add a new call record in contacts, you can choose a memory path in SIM card or cellular phone. Both of them have a little bit difference on the saving format.

*Delete all*: Choose it and delete the log. You can choose delete the record from the SIM card; you can choose delete the record from the cellular phone. Choose delete item by item can carry on deleting the log item by item.

*Copy all*: you can copy all records of the phone or the SIM card. You can choose from cellular phone to the SIM card, or from SIM card to the cellular phone.

Group calling: The cellular phone provides 5 groups of calling, you can change each of their name, bell ring, picture, animation, and the individuality of every member.

*Contacts*: You can edit and send my name card.

**Other numbers:** you can view and edit the other numbers that are kept in the SIM card.

*Settings*: The function of editing in contacts.

### **Messaging**

# **SMS**

If you need short messaging service, please press the direction keys to select Messaging and access shortmessage menu.

#### **New message**

Access New message in the same method as accessing Inbox.

Enter New message interface and perform the following operations:

While editing, press # key select numbers input, capitalized or small English letters.

While creating message, you can press the Left soft key to access Options and perform operations like Done, Insert template, Insert object, Text format, Insert number, Insert name, Insert bookmark and Input method. Select Option after input and press the Left soft key to access sending options. You can select Send, Save and send, Save, Multi-party sending or Group sending. Press the Left soft key and input the number or click to search for number. Then, press the Left soft key to send the message.

It returns to Messaging interface when the message is sent. If

Report is enabled, you can receive a report when the message is sent successfully. Enable this option in Massaging/Settings/Status/Report.

**\*Note**: Refer to Input methods for the details of inputting characters.

### **Inbox**

Access Inbox, select a message and press the Left soft key to view this message; press Back to return to previous menu. You can also select a message and press the Left soft key to access the following options:

- *Reply*: Reply to the sender:
- **Delete:** Delete this message:
- *Edit***:** Edit this message;

*Forward:* Forward the selected message to other recipients;

**Copy to phone:** Copy the contents in Inbox from SIM card to mobile phone;

*Move to phone*: Move the contents in Inbox from SIM card to mobile phone;

- *Chat*: Enter chat room;
- **Delete all:** Delete all short messages in Inbox;

*Copy all*: Copy all the short messages;

*Move all:* Move all the short messages:

*Use number*: Use the number in the message.

**\*Note**: When there is new message, you can press OK to view.

### **Outbox**

Access Outbox in the same method as accessing Inbox.

Access Outbox to view the messages you have sent. Select a message and press the Left soft key and then select Options to perform corresponding operations.

**Send:** Send the selected message to other recipients;

*Edit*: Edit this message;

**Delete:** Delete this message;

*Copy to phone*: Copy this message to mobile phone;

*Move to phone*: Move this message to mobile phone;

**Delete all:** Delete all short messages in Inbox;

*Copy all:* Copy all the short messages;

*Move all*: Move all the short messages;

*Use number*: Use the number in the message;

*Use link*: Access the web link in the message.

# **Settings**

In this menu, you can set service center number, validity, sending format, report, replying path, capacity, sending options and SMS counter. The settings option includes mode setting, status setting, storage status and position.

*Mode setting*: Set the number of service center.

### **Status setting**

*Report*: Enable or disable report. If report is enabled, you can receive a report when themessage is sent successfully.

*Replying path*: Select and set replying path. After setting, you can send SMS to service center periodically to reply (The service center of all SMS isn't set like this).

*Storage status*: Display the space of SIM card and mobile phone.

*Storage position*: Save messages in SIM card or mobile phone.

*Sending setting*: Select the transmission mode (GPRS or GSM) of short messages.

### **MMS**

Write the multimedia short news: you should write a receiver, duplicate, airtight piece duplicate, subject and contents. Press assurance key to get into the editor interface of multimedia message, you can carry on editing the receiver, duplicate (copy and send this colorful message namely to this person), airtight piece duplicate (send a current colorful message to this person, others don't know that a multimedia message has been sent out to this person), input telephone number E-mail, as a target to be sent out, each concludes one or many; You can also carry on setting up the target and the content of the news after editing the content of the multimedia message. You can input the content of the character directly, or insert all kinds of targets into the multimedia message according to your hobby. In the interface of editing the multimedia message, press the assurance key into the menu of editing options, the editing options menu are as follows:

**Completion:** Complete the editing of information. *Input*: you can choose all kinds of inputs that you need. *Insert a picture*: Inserting the picture in the data clips to the current page.

*Edit a picture*: Change the picture in the current page. Delete a picture: Delete the picture in the current page. Insert voice: Inserting music of the data clips to the current

page.

*Edit voice*: Substitute music in the current page. *Delete music*: Delete music in the current page

*Insert accessory:* Inserting accessory of the data clips to the current page.

*Edit accessory:* Substitute an existent accessory in the current page.

**Delete accessory:** Delete the accessory in the current page.Insert a new page in front of the current page: Insert a new page in front of the current page of multimedia message, make it to be the current page.

*Insert a new page in behind of the current page*: Insert a new page in behind of the current page of multimedia message, make it to be the current page.

*Delete this page\**: Delete the current page and make it expage to be the current page, if the first page was deleted, the second page would be the current page.

*Ex- page\**: getting into the preview interface of the ex- page, choose it and carry on editing this page.

*Next page\**: getting into the preview interface of the next page, choose it and carry on editing this page.

*Insert bookmark and character*: Insertion the bookmark of the

notebook of material to the current page.

*Preview a multimedia message*: Preview a current multimedia message.

*Interval time*: you can carry on setting up the time in the current page. (The standard is second).

After the editing is completed, according to the prompting to get into the interface of sending out the multimedia message, you can choose to send out, send out at this time and keep, keep into the message that have already been kept, the option of sending out and leave the operation.(if the receiver is empty, there will be only the message that has been kept and leave the options)

**\*Attention**: The options which are marked by "\*" only appear under the particular condition, such as "delete this page" only appears when the content of the current the multimedia message is more than one page. Each page can only be increased a music and a picture at most, when the current page is inserting picture or voice, "insert a picture" is changed into "edit a picture", voice and accessory changed the same as the picture and the music. But there is only one accessory in one message at most. The size of the multimedia message, take KB (thousand word stanzas) as unit, in the interface of editing, the screen will show on the top: The current page number/ the total number of pages and the size of the multimedia message.

 *Message inbox*: Look into the multimedia information that have been received, (Concrete operation is the same as the information of the message inbox).

**Inspect:** Inspect the current message.

*Reply*: Send out a multimedia message to the current multimedia message of the sender.

*Message reply:* Send out a multimedia message to the current multimedia message of the sender.

*Reply to all the people*: Send out a multimedia message to the current multimedia message of the senders and the receivers.

*Transmit*: Transmit to others.

**Delete**: Delete the current multimedia message. **Delete all:** delete all the content in the message inbox. *Information details*: Look into the details of the current multimedia message.

*Use the article*: Extract the receiver's telephone of the current multimedia message.

*Outbox*: It is used to keep the multimedia message while sending out and keeping. (Concrete operation is the same as the information that have been sent out).

*Look into*: Look into the current multimedia message.

*Transmit*: Transmit to others.

*Delete*: Delete the current multimedia message.

*Delete all:* delete all the content in the message inbox.

*Information details*: Look into the details of the current multimedia message.

*Use the article*: Extract the receiver's telephone of the current multimedia message.

*The information that has been kept*: After the multimedia message is complete, if you don't sent it out, you cam keep it here.

*Look into*: Look into the current multimedia message.

**Send out:** Send out the current message.

*Edit:* Edit he current message.

*Delete:* Delete the current multimedia message.

*Delete all*: delete all the content in the drafts.

*Information details*: Look into the details of the current multimedia message.

*Use the article*: Extract the receiver's telephone of the current multimedia message.

*Set up message beforehand*: Input some multimedia message samples beforehand, you can choose to look into,

produce new message and Information details these three options from the samples.

**Set up**: Establishing the parameter which relate to the message's sending out and receiving.

*Set up the edition*: Choosing the *Editing Mode* can set up whether the editing mode of the multimedia message is limited or not. Choosing the **Picture can be reduced** can reducing the picture which is input in the multimedia message to be the size that you need, or you can also close this function. When choosing *Signing Automatically* can open or close whether increase a signature or not while sending out the multimedia message.

*Set up sending out*: If the network allows, you can set up the how long the multimedia message can stay in the multimedia message center: 1 Hour, 12 hours, 24 hours, a week, the biggest value. Among them, the biggest value decides how long the multimedia message can stay in the multimedia message center. After choosing the [reply to sending out], you can choose *Open* or *Close*, after opening, if the network allows, after receiver receives a multimedia message, the system will send out a confirmation information. After choosing the *Reply to reading*, you can choose *Open* or *Close*, after opening, if the network allows, after receiver receives a multimedia message, the system will send out a confirmation information.

After choosing the *Priority*, if, the network allows, you can choose the grade of the priority to send out the multimedia message: Minimum value, normal, high. After choosing the *Time interval*, you can choose time interval while previewing each page of the multimedia message, its acquiesce is 5 seconds. After choosing *The time of sending out*, if the network allows, you can set up the time of sending out mode is hour, an hour, 12 hours or send out after 24 hours.

**Set up receiving:** At this descends you can choose the mode of receiving the multimedia message is  $\Box$  immediately the *Delay* or *Brush-off* while choosing a main network and a roam network. You can open or close the function of reading report.

**Filter:** At this descents, you can carry on setting up filtering to the multimedia message, such as choosing *The writer of the anonymous mail letter* can carry on whether this phone can receive or refuse an anonymous letter or not. Choosing the *Advertisement news* can carry on whether this phone can receive or refuse the advertisement of the company provide or not.

**Set up server:** Choose the considering server.

*The state of the memory*: Look into the capacity of the multimedia message.

### **Chat**

You can get into chatting room one or chatting room two to carry on setting up chatting.

#### **Mail box of pronunciation**

The mail box of pronunciation that you received is in the network, if you want listen to that information you have to open the number of the mail box of pronunciation.

*Edit*: You can increase/edit the number of the mail box of pronunciation,

in this way, it will be faster when using the function of the mail box of pronunciation.

*Delete*: you can delete the number of the number of the mail box of pronunciation.

*Link to the pronunciation*: Call the number of the mail box of pronunciation and listen to the message.

#### **The sub-district broadcasts**

*Receive mode*: you can choose open to the state of receiving mode, closing it will get into the state of refusing the sub-district broadcasts.

*Read information*: Getting into this menu to read the message of your sub-district broadcasts.

*Language*: Setting up the language of receiving the sub-district **broadcasts** 

**Set up channels:** Setting up the channels of the sub-district broadcasts.

**\*Note**: The service of the sub-district broadcasts and mail box of pronunciation are provides by the operator, please keep in touch with the company.

# **Call history**

### **Call Log**

Lost call, pressing the assurance can look into the list of lost call. Dialed call, pressing the assurance can look into the list of dialed call. Received call, pressing the assurance key can look into the list of received call. In the interface of lost call, dialed call, received call, pressing the assurance key can look into the detailed information of the record, including date, call time, number and how many times you have called. In the interface of the detailed information, you can press the options carry on operating the current telephone record as follows.

*Delete*: Delete this record.

*Keep*: Keep this number into the SIM card or the cellular phone.

*Dial: Dialing this number.* 

*Dial the IP number*: After the IP number is set up, you can dialing this number by the IP number.

*Edit*: Editing that telephone number, you can also carry on dialing, sending out a message, a multimedia message and keep this number etc.

*Send out a message*: Send out a message to that number. *Send out a multimedia message*: Send out amultimedia message to that number.

### **Delete the call history**

There are four menus in deleting the call history: lost call, dialed call, received call, delete all. The customer can choose clearing and vacating certain list of call history. If the customer chooses deleting all the call history, he will delete all the lists of the call history.

## **Call time**

There are four submenus in the call time record: the last call time,the total dial time, the total received time, time reset.

*The last call time*: check the time of last call

*The total dial time*: check the total time of dialed numbers

*The total received time*: check the total time of received numbers.

*Time reset:* clear out the data in the record and reset it.

# **Call cost**

This can help you to store the cost of your call record.

*Last call cost*: Enter into the submenu of last call cost to check the cost.

 *Total call cost*: Enter into the submenu of total call cost to check the total cost.

*Reset the call cost*: Input the PIN2 code and you can reset the cost record and start the new one.

*Cost limit*: Enter into the submenu of cost limit to read,revise and cancel this function.You're required to input the PIN2 code when you revise or cancel the function.

#### **The price and cost rate**

Enter into the submenu of the price and cost rate to read,revise and cancel this function.You're required to input the PIN2 code when you revise or cancel the function.

Notice: parts of the function require inputting the PIN2 code, please contact your network supplier to get the code.

#### **Text message counting**

*Sent*: Count the number of the text message you have sent.

 *Received*: Count the number of the text message you have received.

You can choose the soft left key to clear out the data and reset them respectively.

*GPRS counting*: count the byte you have sent.

*Last transmission*: count the byte transmitted last time.

*Last reception*: count the byte received last time.

*Total transmission*: count the total byte transmitted.

*Total reception*: count the total byte received.Reset: start to count again.

#### **Common Call Setting**

*IP dialing*: three sets of IP numbers can be edited under this function.For the IP number already edited, choose to open the IP number.

Send own cellphone number:

*The system preset:* Adopt the default which allows number sending or not.

*Own number concealling:* While calling, your number won't be seen by others.(requiring operator support.)

*Sending out your number*: While calling, your number will be seen by others.

 *The call waiting*: Open or close this function.Choose query to check the current call waiting state.

#### **The call transfer**:

*Unconditional transfer*: After open this function, any call to you will be transfered to the appointed number under any condition.

*The call transfer when cannot be contacted*: After open this function, any call that cannot reach you directly will be transferrd to the appointed number.

*The call transfer when not replied*: After open this function,any call to you that isn't replied directly will be transferd to the appointed number.

 *The call transfer when the cellphone is busy*: After open this function, any call to you will be transfered to the appointed number when your cellphone is busy with other functions.

 *The call without name transfer*: When the call shows numbers only,it can be transfered to the appointed number.

 *The call transfer cancelling*: Cancel all the call transfers. Call restriction: Restrict the numbers you dial or receive.

*Restrict dialing*: Restrict the numbers you dial.

*Restrict receiving*: Restrict the numbers you receive. *Restriction cancelling*: Cancel the restriction you set. (required to input the password)

*Password change*: Modify the password.

*The circuitry switch: Choose circuitry 1 or circuitry 2.* 

*Call time reminder*: Remind you the call time when at the last miniut.

*Call time display*: Display the total call time. Automatic dialing when fails:After open this function, every time the call fails or rejected it will dial the number again automatically.

*Close the user goups*: Close the groups function. Attention:Parts of the functions need network operator's support.

### **Multimedia Center**

# **Video player**

Get into the broadcasting of animation.

 **Get into by pressing the options:** 

*Broadcast*: Broadcasting the document that you have chose at present.

*Deliver*: Delivering the document that you have chose at present (it can be delivered by the multimedia message).

*Change the name*: Change the name of the document that you have chose at present.

*Deletion:* Delete the document that you have chose at present.

*Delete all the documents*: Delete all the documents at present.

*Sort:* Sorting the order of the archives (you can according to the name,the type, the time, the size or nothing)

*The storing of position*: Look into the storing of position of the document (you can store it to your phone or memory card).

## **Sound-recording**

If you choose it, you can get into the state of sound-recording, choose the following options to get into: Record: Record a new sound-recording. Telecast; Telecast the current sound-recording that you have chosen.

*Attach sound-recording*: Attach a new paragraph in the current sound-recording that you have chosen. Give a new name: Change the name of the current sound-recording.

*Delete*: Delete the current documents of the current soundrecording.

*Delete all the documents*: Delete all the documents of the sound-recording.

**Set up**: Set up the position and form of the storing of the sound-recording.

*Deliver*: Deliver the current sound-recording to the pattern of scene and the multimedia message and so on.

### **Audio player**

Choose the music player can get into the interface of mp3 broadcasting.

#### *Each key's function is as follows*:

The screen of the music player shows the caption: Row form, return. Touching the detailed list will show the name of the music that you have downloaded just now, you can also carry out the function of broadcast, detailed information, join a bell ring database, renew to broadcast row form establish etc by "options" which are under the detailed list. If your detailed list of broadcasting is empty, you should renew the function of setting up your row form of broadcasting.

*Broadcasting*: Broadcast the song you have chose at present.

*Detailed information*: Look into the detailed information of that song. *Join into a bell ring database*: Join the current song

into the scene mode of the bell ring database. *Renew the list of broadcasting*: You can break the list when the list of broadcasting changes. *Set up*: you can carry on setting up the multimedia player. *The production of the list*: The space of the cellular phone or the space of the space of the memory card. *The lists produce automatically*: You can open or close the lists that produce automatically. *Broadcast circularly*: If you open it that the song will broadcast circularly. *Broadcast randomly*: If you open it that you order is random while broadcasting. *Balanced machine*: Open it will carry out changing the effect of the music. *The show of frequency spectra style*: You can choose the show of the energy style in the interface of broadcasting. *The show of the words of a song*: You can open or close the words of a song. T*he introduction of the key*: +/- means enlarge and let up the volume of the music.

*and*: Press this key can open and close the music player and stop for a short time.

Press this sign means stopping broadcasting music.

*and*: Press these two signs Can carry out to cut over the previous song and the next song separately .

### **FM Radio**

This cellular phone provides the function of the radio, if you

want to open it you should first input an earphones. In the interface of the radio, press the top main key can open or close the function of searching automatically, after opening this function, press the left and right main key can carry on the forward searching or the backward searching automatically, until search a channel. When you close the function of searching automatically, you can carry on searching by yourself. Press the left and right main key will increase/reduce 0.1 HZ.

Press the main key can start/close the broadcasting of the broadcast.Get into the interface of the radio, press [options] can carry on the following operations:The detailed list of channels: Getting into this menu, it will show all the detailed list of channels that have been edited and kept in your phone.

*Input by hand:* You can input by hand the broadcast frequency that you want to hear, it will broadcast automatically after you press the assurance.

**Search automatically and set up:** Choose this menu can search broadcast channels automatically and set up the lists of channels.

**Set up:** You can set up the background of broadcast, cellular phone trumpet etc. Attention: you can carry on the function of broadcasting outside after inputting the headphones and opening the cellular phone trumpet.

 **\*Attention**: The result of listening will be influenced while listening indoors and if the phone is shield. You can through the following paths to improve the effect: Close to a window, change the position of headphones line or adopt to adjust the channels by hand.

### **Mobile Internet**

### **WAP**

This mobile phone supports services based on Wireless Application Protocol (WAP). You can access the services supported by your network operator. You can get information on news, weather and flight number.

**\*Note**: GPRS service needs network support and it is available only when you apply this service and locate in GPRS network coverage.

*Bookmark*: Display existing bookmarks. Select the web address that can connect to this bookmark directly.

*Web history*: Record the web addressed you have visited.

*Input web address*: Select this option and you can enter any WAP or internet website.

*Service inbox:* Save messages sent by network operator.

**Setting:** Set internet surfing options.

*Editing setting*: Select service setting.

*Browsing options*: Set the parameters of browsing webpage, including waiting time and wallpaper.

*Service message setting*: Enable/disable service message.

 **Clear cache**: Select this option to clear cache.

*Clear personal information*: Select this option to clear personal information.

*Credit*: Display the details of issuer. You can view or delete these credits.

### **Data account**

## **GPRS data**

#### **Select one account to access:**

*Name*: Name of this account. Select Edit to modify.

*GPRS junction*: Enter APN.

*User account*: The account of dialup server (null by default).

*Password*: The password of dial-up server.

*Authentication mode*: Select the encrypting mode of

authentication.

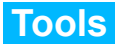

### **Exchange rates**

Exchange rates need to enter the exchange rate, and then enter the local currency value of foreign currencies in the edit box shows the value you want.

### **E-book**

 This function can help you to read the documents of txt. format stored in your cell phone .You only need to copy the documents of required format to file management / cell phone / E-book or saving card / E-book, and then E-book function can immediately work so you can read your documents. Select any e-book document and press the **[options]** key, you can carry on following operation:

- *Open an e-book*: The content of the document can be read.

- *Renewal*: Choose and assure it, then the list of the e-book document will be renewed.

- *The preset system*: Choose this and you can set your e-book with the left or right navigating key, which carry on the following

instruction to the e-book:

*Font*: the general style, italic and bold is available. *Font size*: big, medium or small.

*Page display:* Turn over by page or row.

*Automatic page display*: This function can be used or not. Page display speed: You can select the speed of automatic page display.

*Whole screens*: This can be used or not.

*Method of coding*: You can choose the way you code your ebook.

*The storage place*: This can determine where your e-book goes.

- *Information*: This can give you a detailed information of document you choose, such as the headline, size and format etc. The contract of the contract of the contract of the contract of the contract of the contract of the contract of the contract of the contract of the contract of the contract of the contract of the contract of the contr

- *Deletion*: Choose this and you can delete the document chosen.

- *The total deletion*: Choose this and assure it, then all the ebook documents will be deleted...

- *The Lining-up*: Press [assurance] key to open it, and you can arrange the order of your e-book documents by name, type, time, size or at random.

- *Carrying out the preset system*: Choose this and assure it,

then it will come back to the original setting. - *Help*: Check the related information.

### **Calculate**

Your cell phone provides the function including four types of calculation at your convenience to carry on basic calculation. Choose to enter this function, and it will show you the operation interface. Press the number keys or click the number keyboard on the interface to input the value you want convert.Press # or click the icon - to input the decimal point (.).Click the corresponding icons on the interface to carry on calculation:

#### **+**; **-**; **×**; **÷**.

Click the icon M+ and it will add the number to the data in the memory. Click the icon M- and it will subtract the number from the data in the memory. Click the icon MC and it will clear the memory. Click the icon MR and you can retransmit the data in the memory. Press the soft right key and you can clear the latest result by digital. (If there is no input value, you will exit the calculation operation.)

Press the soft right key and you can clear the latest result by digital, press the soft right key "return" to exit the calculation operation, press the soft left key "assurance" to get the result. **\*Attention**: Since the accuracy is limited, there will be rounding errors, especially when the numbers can not be divided completely.

# **Calendar**

Enter submenu Calendar and press OK to display the date.

Press the Left/Right key to select date and month. Press Option to access submenu.

*Schedule*: Create a new schedule and set an alarm clock. You can select Once, Everyday, Custom, Every week or Every month.

- **Once:** This clock will alarm only once.
- *Everyday*: Alarm at specified time everyday.
- *Custom:* Set the time the alarm will ring in a week.
- *Every week: Alarm at set time every week.*
- *Every month: Alarm at specified time every month.*

*Go to date*: Go to appointed date from the current date of schedule.

*Lunar*: Enable/disable lunar.

### **To do**

Press the Left soft key to select To-do and then select an entry to perform operations like browse, add, edit, delete, delete all and send calendar.

If there is no to-do entry, you can press the Left soft key and select "Add" to add new entry.

If there are to-do entries, you can press the Up/down key to select an entry and press Option to perform the following operations:

*View*: View the to-do entry.

*Add*: Add new to-do entry.

*Edit*: Press the Up/Down key to select the options of to-do to edit.

*Delete*: Delete this to-do entry.

*Delete all*: Delete all do-do entries.

*Send calendar*: Send an entry in SMS and save it in file.

### **Alarm clock**

You can customize five alarm clocks in this mobile phone. Select an alarm clock to customize.

# **Stop-watch**

Carry out the function of stop-watch.

#### **General stop-watch**:

*General stop-watch*: Timing respectively or by lap, press the soft left key to begin or stop timing, press the soft right key to time respectively.

*Timing respectively*: The time won't be cleared out after theprevious timing, It's practical for the test recording of not more than 20 people. For example, it will be applied in the 1000-meter test recording in a school class.

*Timing by lap*: The time will be cleared out after the previous timing, it's practical for the time recording of one specific lap when testing the result of a long-distance running of a person, e.g. a professional athlete, and the maximum number of laps can not overrun twenty.

*Check the records: check the respectively saved timing* records and the records saved by lap.

#### *Multidimensional stop-watch*:

Multidimensional stop-watch, you can control it by pressing the

four keys of different directions: ↑  $\downarrow \leftarrow \rightarrow$ .

### **File manager**

Save user's files. Enter folder options:

**Open:** Display the contents in the folder.

*Create folder*: Create a new folder in current folder.

*Format*: Format the folder.

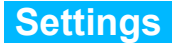

### **Mode setting**

Set open double sim, or only open sim1, or only open sim2

### **User profiles**

The user can choose different scene mode and self-define a few scene modes. The cell phone provides five kinds of scene modes: General mode, conference mode, outdoor mode, indoor mode and headphones mode.

#### *General mode*

You can choose to open one of the five modes or to set it personally. Open press the OK key to enter into the general mode. Personal setting Choose it to enter and you can selfdefine the general modes The available operations includes ring setting, volume, mode of ring, type of ring, reminder ring and responding modes.

#### *Conference mode*

Operated as the general mode.

#### *Outdoor mode*

Operated as the general mode

#### *Indoor mode*

Operated as the general mode

#### *Headphones mode*:

This mode will automatically open while inserting headphones. Personal setting operated as the general mode.

# **Phone**

*Time and date*: Set time and date.

*Time/date setting*: Set current time and date.

*Format setting*: Set the display format of time and date: 12 hour or 24-hour.

**Set city:** Select a city for the time setting of the mobile phone.

*Schedule power on/off*: Set the time at which the mobile phone will power on/off.

*Language*: Set the displaying language of mobile phone menus.

# **Display**

*Wallpaper*: Select standby interface wallpaper.

**Screen saver**: Choose a screen saver picture for main standby

interface and set waiting time.

*Power on image*: Select pictures for power on image.

*Power off image*: Select pictures for power off image.

*Display date/time*: Enable/disable displaying current time in standby interface.

*Display own number*: Enable/disable displaying own number in standby interface.

*Greetings*: Enable greetings and it will be displayed when the mobile phone is powered on.

*Direction keys setting*: Customize the direction keys. In standby interface, press the direction keys to access corresponding menus.

**Backlight setting: Set LCD brightness and delay.** 

## **Network setting**

#### **Network selection**:

*Auto*: Search for network of this SIM card automatically.

*Manual*: Search for all available network and register manually.

**Prior network**: Pre-store several networks you prefer.

**GPRS connection**: Select GPRS connection mode: permanent or temporary.

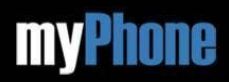

www.myphone-mobile.com